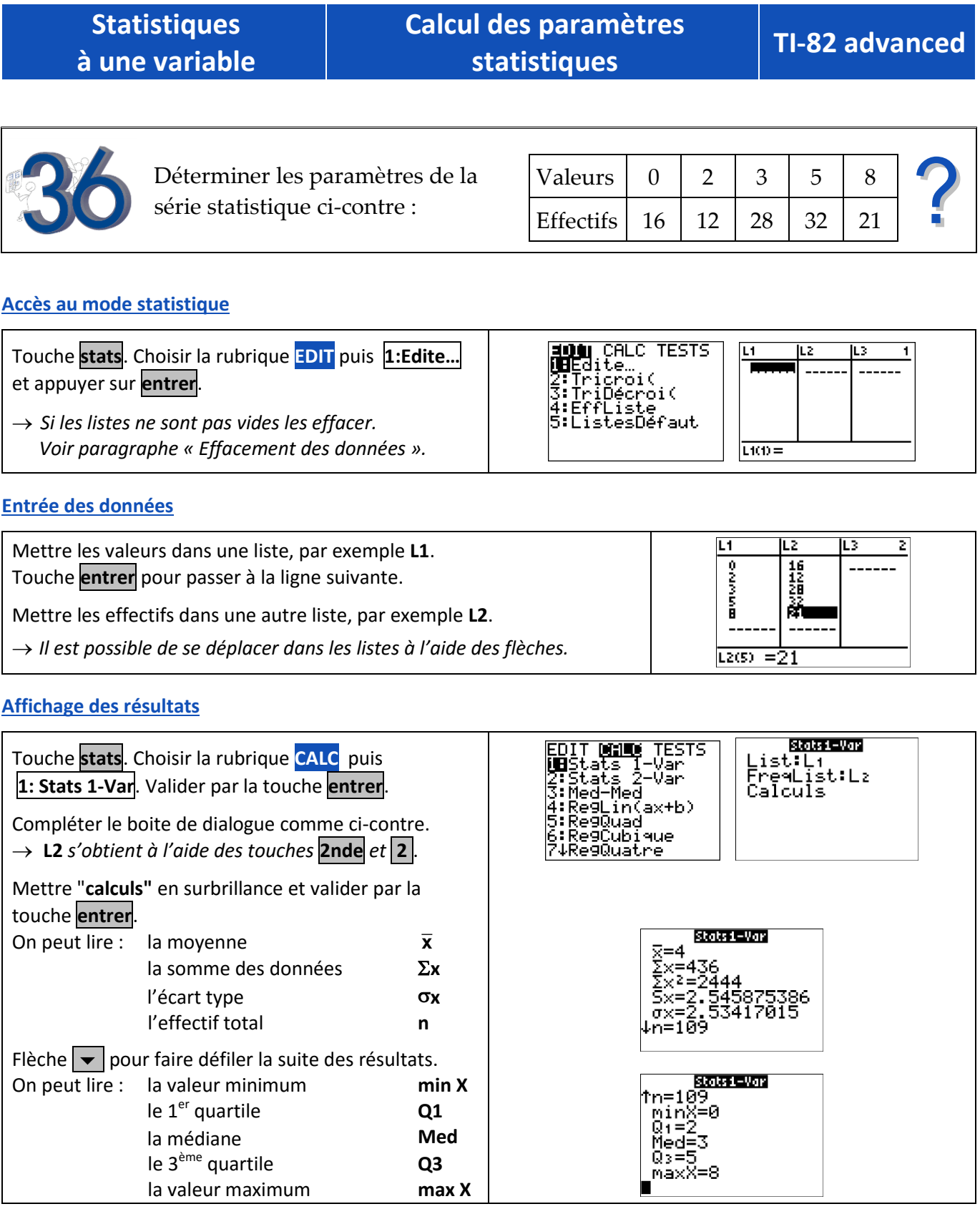

# **Effacement des données**

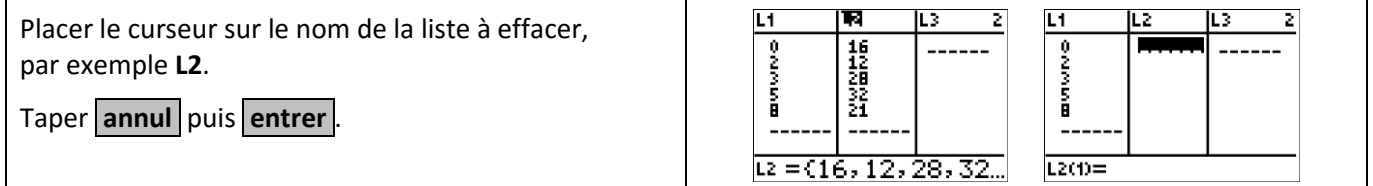

# *Compléments*

### **Données brutes (sans effectifs)**

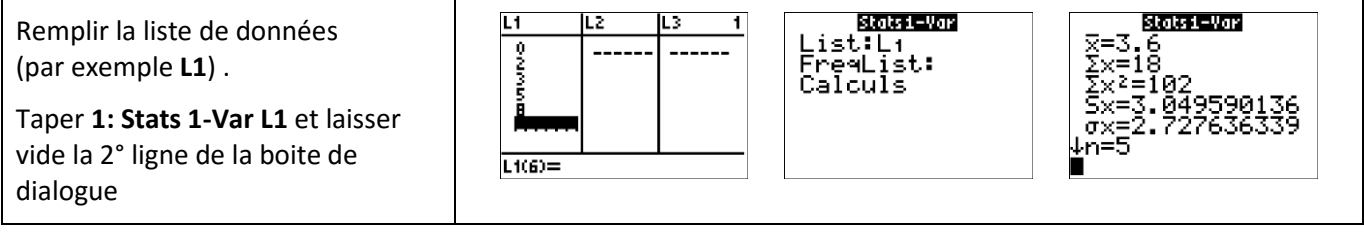

## **Effacement des données – Autre méthode**

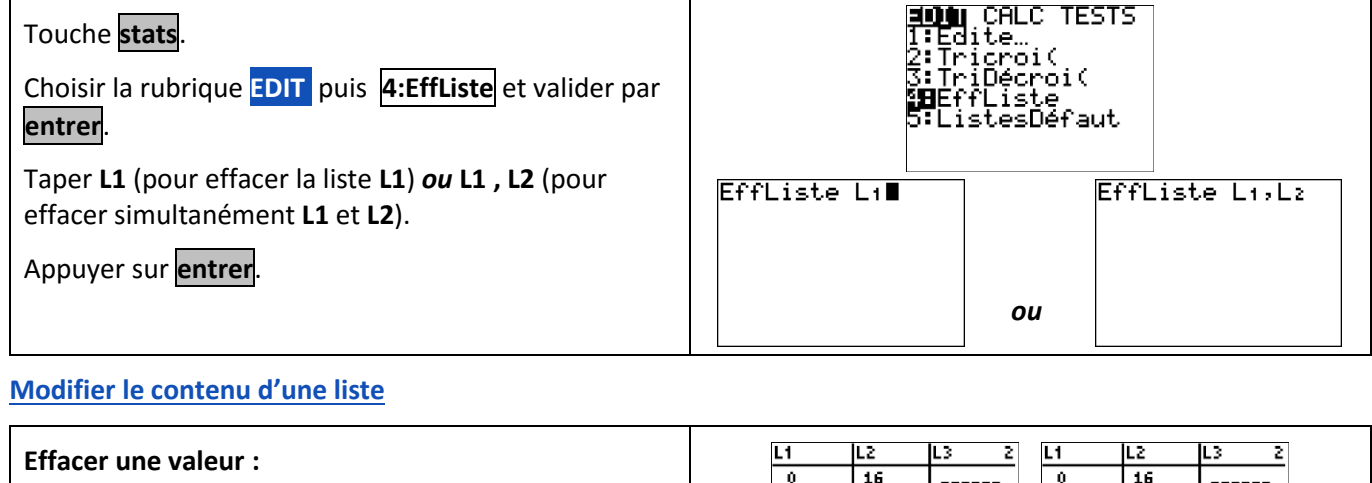

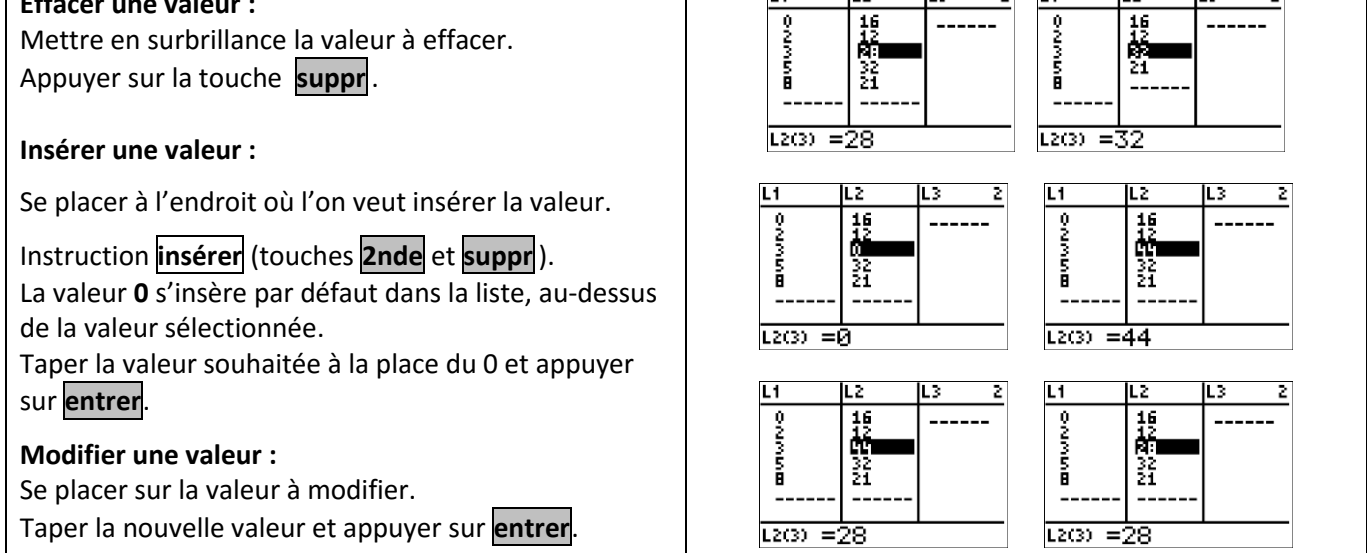

# *Problèmes pouvant être rencontrés*

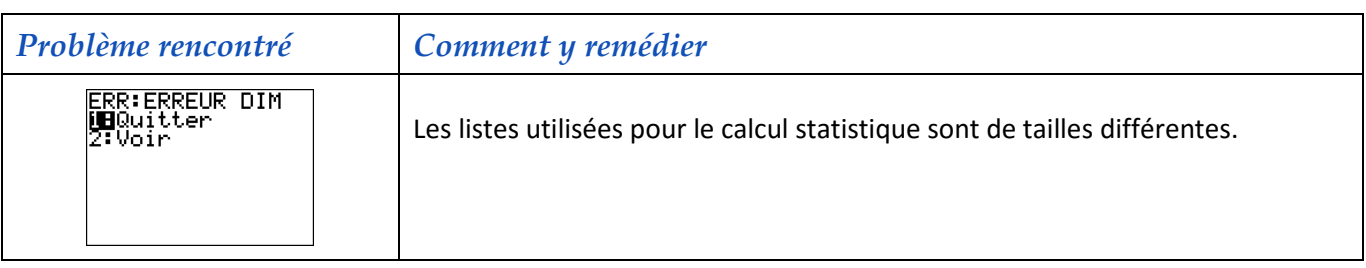

### *Commentaires*

### **! Mode de calcul des quartiles**

*Le mode de calcul des quartiles Q1 et Q3 n'est pas le même que celui préconisé dans les programmes. De ce fait, les résultats obtenus seront souvent différents des résultats attendus. Pour la calculatrice, Q1 est la médiane des valeurs comprises entre minX et Med et Q3 est la médiane des valeurs comprises entre Med et maxX*.

### **Signification du paramètre S<sub>x</sub>.**

*Il s'agit de l'estimation de l'écart type d'une population dont la série de données saisies est un échantillon. Ce nombre est légèrement supérieur à l'écart type réel de la série de données.* 

### **! Attention aux instructions écart type et variance**

- *Elle s'obtient comme suit :*
- *Rubrique* **listes** *(touches* **2nde** *et* **stats***) puis onglet* **MATH** et choix **7:écart-type(** ou **8:variance(** *; ou - Rubrique* **catalog** (touches **2nde** et **0** ) puis **écart-type(** ou **variance(** *.*

*Ces instructions ne donnent pas l'écart type et la variance de la série de données saisies dans l'éditeur statistique. Elles considèrent la série entrée comme un échantillon d'une série plus large. En d'autres termes : écart-type(L<sub>1</sub>) = S<sub>X</sub></sub> et variance(L<sub>1</sub>) = (S<sub>x</sub>)<sup>2</sup>.* 

 *Si les listes ne sont pas rangées dans le bon ordre ou portent des noms autres que* **L1***,* **L2***, … utiliser l'instruction* **5 : ListesDéfaut** de la rubrique **EDIT** (touche **stats**) *qui rétablit les noms de liste* **L1** *à* **L6** *dans les colonnes* **1** *à* **6***.*